# illumina®

# NextSeq 500- und NextSeq 550- Sequenziersysteme

Handbuch zur Standortvorbereitung

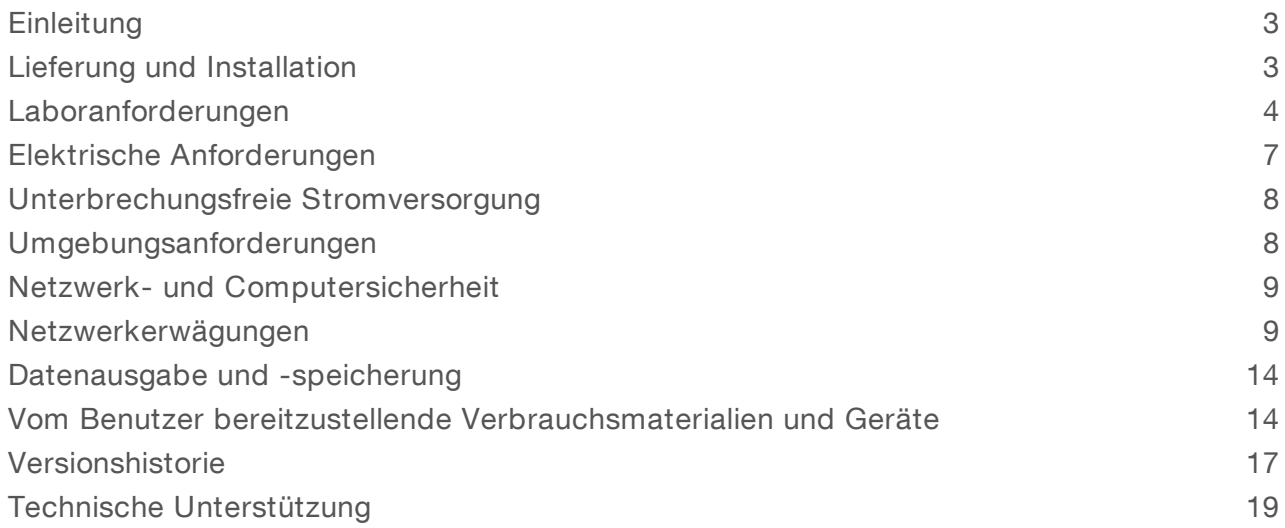

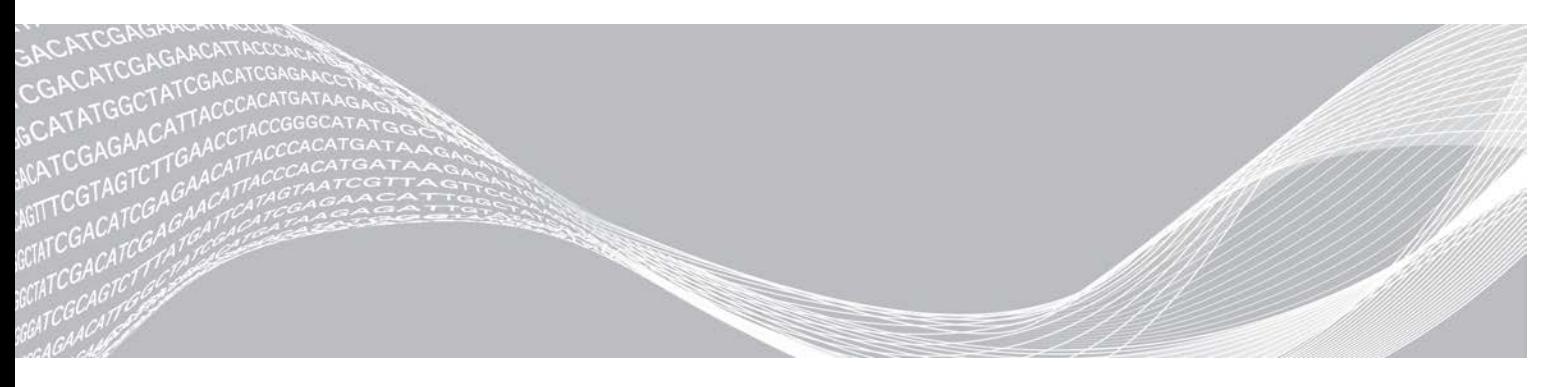

Dokument-Nr. 15045113 v05 DEU März 2020 Nur für Forschungszwecke. Nicht zur Verwendung in Diagnoseverfahren. ILLUMINA – EIGENTUMSRECHTLICH GESCHÜTZT

Dieses Dokument und dessen Inhalt sind Eigentum von Illumina, Inc. sowie deren Partner-/Tochterunternehmen ("Illumina") und ausschließlich für den bestimmungsgemäßen Gebrauch durch den Kunden in Verbindung mit der Verwendung des hier beschriebenen Produkts/der hier beschriebenen Produkte und für keinen anderen Bestimmungszweck ausgelegt. Dieses Handbuch und dessen Inhalt dürfen ohne schriftliches Einverständnis von Illumina zu keinem anderen Zweck verwendet oder verteilt bzw. anderweitig übermittelt, offengelegt oder auf irgendeine Weise reproduziert werden. Illumina überträgt mit diesem Dokument keine Lizenzen unter seinem Patent, Markenzeichen, Urheberrecht oder bürgerlichem Recht bzw. ähnlichen Rechten an Drittparteien.

Die Anweisungen in diesem Dokument müssen von qualifiziertem und entsprechend ausgebildetem Personal genau befolgt werden, damit die in diesem Dokument beschriebene Verwendung des Produkts/der Produkte sicher und ordnungsgemäß erfolgt. Vor der Verwendung dieses Produkts/dieser Produkte muss der Inhalt dieses Dokuments vollständig gelesen und verstanden worden sein.

FALLS NICHT ALLE HIERIN AUFGEFÜHRTEN ANWEISUNGEN VOLLSTÄNDIG GELESEN UND BEFOLGT WERDEN, KÖNNEN PRODUKTSCHÄDEN, VERLETZUNGEN DER BENUTZER UND ANDERER PERSONEN SOWIE ANDERWEITIGER SACHSCHADEN EINTRETEN UND JEGLICHE FÜR DAS PRODUKT/DIE PRODUKTE GELTENDE GEWÄHRLEISTUNG ERLISCHT.

ILLUMINA ÜBERNIMMT KEINERLEI HAFTUNG FÜR SCHÄDEN, DIE AUS DER UNSACHGEMÄSSEN VERWENDUNG DES HIERIN BESCHRIEBENEN PRODUKTS/DER HIERIN BESCHRIEBENEN PRODUKTE (EINSCHLIESSLICH TEILEN HIERVON ODER DER SOFTWARE) ENTSTEHEN.

© 2020 Illumina, Inc. Alle Rechte vorbehalten.

Alle Marken sind Eigentum von Illumina, Inc. bzw. der jeweiligen Eigentümer. Weitere Informationen zu Marken finden Sie unter [www.illumina.com/company/legal.html](http://www.illumina.com/company/legal.html).

### <span id="page-2-0"></span>**Einleitung**

Dieses Handbuch enthält Angaben und Richtlinien zur Vorbereitung Ihres Standorts für die Installation und den Betrieb der Systeme NextSeq™ 500 und NextSeq 550 von Illumina®:

- $\blacktriangleright$  Laborplatzanforderungen
- **Elektrische Anforderungen**
- **Industrial Umgebungsbedingungen**
- $\blacktriangleright$  IT-Anforderungen
- **Vom Benutzer bereitzustellende Verbrauchsmaterialien und Geräte**

#### Sicherheitshinweise

Im *Sicherheits- und Compliance-Handbuch zum NextSeq-System (Dokument-Nr. 15046564)* finden Sie wichtige Informationen zu Sicherheitserwägungen.

#### Weitere Ressourcen

Die folgenden Dokumente stehen auf der Illumina-Website zum Herunterladen zur Verfügung.

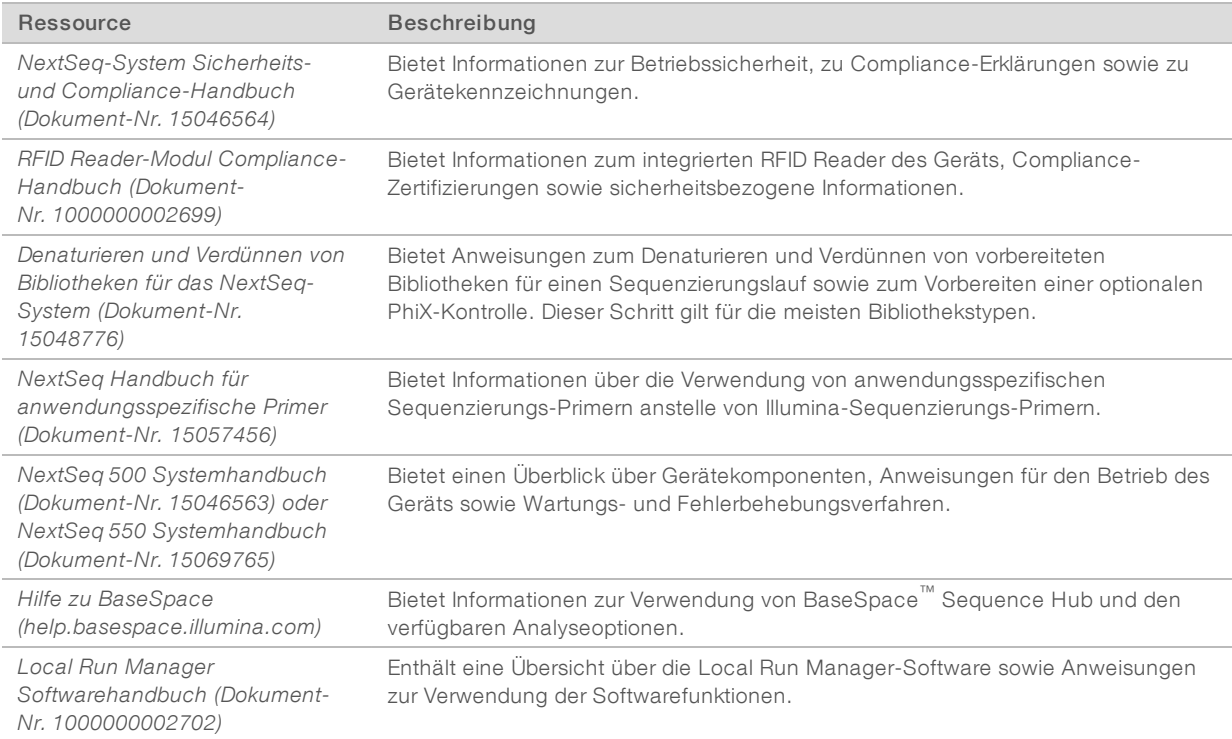

<span id="page-2-1"></span>Auf den [NextSeq-Supportseiten](http://support.illumina.com/) der Illumina-Website stehen Ihnen eine Dokumentation, Software-Downloads, Online-Schulungen und häufig gestellte Fragen zur Verfügung.

### Lieferung und Installation

Ein autorisiertes Unternehmen liefert das Gerät, packt die Komponenten aus und platziert das Gerät auf dem Labortisch. Stellen Sie vor der Lieferung sicher, dass der Platz und der Tisch im Labor bereitstehen.

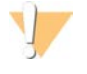

#### VORSICHT

Nur autorisierte Mitarbeiter dürfen das Gerät auspacken, installieren und transportieren. Falsche Handhabung des Geräts kann die Justierung beeinflussen oder Gerätekomponenten beschädigen.

Ein Mitarbeiter von Illumina wird das Gerät installieren und vorbereiten. Wenn Sie das Gerät mit einem Datenverwaltungssystem oder Remote-Netzwerk verbinden, stellen Sie sicher, dass der Pfad für die Datenspeicherung vor dem Datum der Installation ausgewählt wird. Der Illumina-Mitarbeiter kann die Datenübertragung im Rahmen der Installation testen.

Für die Installation sowie für Wartungs- und Servicearbeiten ist der Zugang zu den USB-Anschlüssen des Geräts erforderlich.

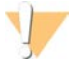

#### VORSICHT

Platzieren Sie das Gerät *nicht* an einem anderen Standort, nachdem der Illumina-Mitarbeiter das Gerät installiert und vorbereitet hat. Ein unsachgemäßes Bewegen des Geräts kann zur Beeinträchtigung der Justierung der optischen Elemente und der Datenintegrität führen. Falls Sie den Standort des Geräts ändern müssen, wenden Sie sich an Ihren Illumina-Vertreter.

#### Maße und Inhalt der Transportkiste

Das NextSeq-System wird in einer Transportkiste ausgeliefert. Anhand der folgenden Maße können Sie die Mindest-Türbreite ermitteln, die für die Transportkiste erforderlich ist.

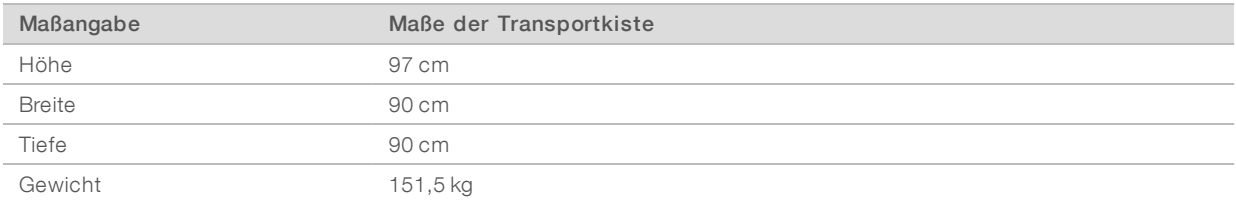

Die Transportkiste enthält das Gerät zusammen mit den folgenden Komponenten:

- **Flasche für verbrauchte Reagenzien**
- Reagenzienkartusche für den Waschlauf und Pufferkartusche für den Waschlauf
- **BeadChip-Adapter**
- Netzkabel
- <sup>u</sup> *NextSeq 500 Systemhandbuch (Dokument-Nr. 15046563) oder NextSeq 550 Systemhandbuch (Dokument-Nr. 15069765)*
- **EXECT-System Sicherheits- und Compliance-Handbuch (Dokument-Nr. 15046564)**
- **FID Reader (Modell-Nr. TR-001-44) Benutzerhandbuch (Dokument-Nr. 15041950)**
- Zubehör-Kit mit den folgenden Komponenten:
	- $\blacktriangleright$  Tastatur und Maus
	- **Example 3** Geschirmtes Netzwerkkabel, CAT 5e

#### <span id="page-3-0"></span>Laboranforderungen

In diesem Abschnitt werden die Spezifikationen und Anforderungen für die Einrichtung Ihres Labors beschrieben. Weitere Informationen hierzu finden Sie unter *[Umgebungsanforderungen](#page-7-1)* auf Seite 8.

## Gerätemaße

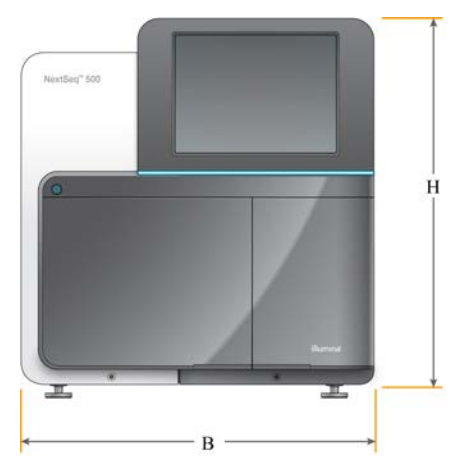

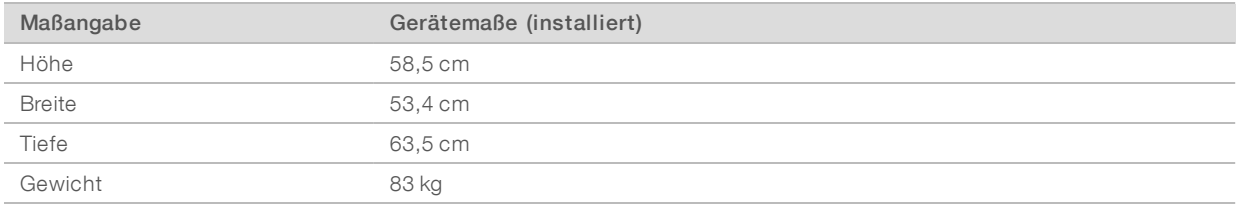

#### Platzierungsanforderungen

Positionieren Sie das Gerät so, dass eine ausreichende Belüftung, der Zugang zum Netzschalter und zur Steckdose sowie der Zugang zwecks Wartung des Geräts möglich sind.

- ▶ Stellen Sie sicher, dass Sie um die linke Seite des Geräts greifen können, um den Netzschalter an der Rückseite des Geräts zu erreichen.
- Positionieren Sie das Gerät so, dass das Personal das Netzkabel schnell von der Steckdose trennen kann.
- Stellen Sie sicher, dass das Gerät von allen Seiten zugänglich ist.

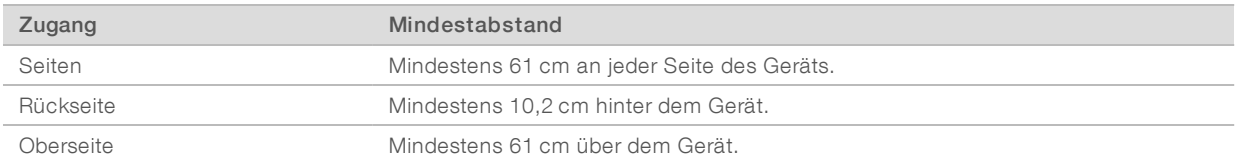

#### VORSICHT

Ein unsachgemäßes Bewegen des Geräts kann zur Beeinträchtigung der Justierung der optischen Elemente und der Datenintegrität führen. Falls Sie den Standort des Geräts ändern müssen, wenden Sie sich an Ihren Illumina-Vertreter.

#### Labortisch-Richtlinien

Das Gerät enthält Feinoptikelemente. Platzieren Sie das Gerät auf einem stabilen Labortisch weit weg von allen Erschütterungsquellen.

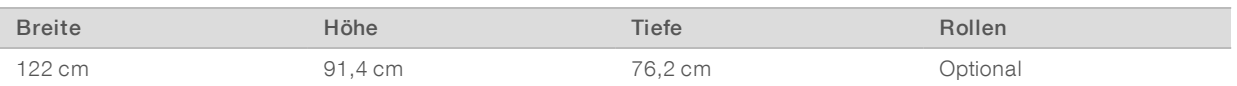

Illumina empfiehlt Kunden in Nordamerika den folgenden Labortisch: Bench-Tek Solutions [\(www.bench](http://www.bench-tek.com/)[tek.com](http://www.bench-tek.com/)), Teile-Nr. BT40CR-3048BS-PS.

#### Richtlinien hinsichtlich Erschütterungen

Beachten Sie die folgenden Richtlinien, um Vibrationen bei den Sequenzierungsläufen zu minimieren und eine optimale Leistung sicherzustellen:

- <sup>u</sup> Platzieren Sie das Gerät auf einem stabilen Labortisch.
- Platzieren Sie kein anderes Gerät auf dem Tisch, das Vibrationen produzieren könnte, wie z. B. Schüttler, Vortexer, Zentrifugen oder Geräte mit starken Lüftern.
- Stellen Sie keine Gegenstände auf das Gerät.
- <sup>u</sup> Wenn eine Sequenzierung ausgeführt wird, dürfen Sie die Reagenzienkammertür, die Pufferkammertür, die rechte Serviceklappe und die Fließzellentür nicht öffnen.

#### Laboreinrichtung für PCR-Verfahren

Bei einigen Methoden der Bibliotheksvorbereitung ist der PCR-Prozess (Polymerase Chain Reaction, Polymerase-Kettenreaktion) erforderlich.

Legen Sie zur Vermeidung der PCR-Produktkontamination dedizierte Bereiche und Laborverfahren fest, bevor Sie mit der Arbeit im Labor beginnen. PCR-Produkte können Reagenzien, Geräte und Proben verunreinigen, was den Regelbetrieb verlangsamt und die Genauigkeit der Ergebnisse beeinträchtigt.

### Vor-PCR- und Nach-PCR-Bereiche

Vermeiden Sie mithilfe folgender Richtlinien eine Kreuzkontaminierung.

- **EU Richten Sie einen Vor-PCR-Laborplatz für die Durchführung von Vor-PCR-Prozessen ein.**
- **Egen Sie einen Nach-PCR-Laborplatz für die Verarbeitung von PCR-Produkten fest.**
- ▶ Verwenden Sie zum Waschen von Vor- und Nach-PCR-Materialien nicht dasselbe Waschbecken.
- Verwenden Sie für Vor- und Nach-PCR-Prozesse nicht dasselbe Wasserreinigungssystem.
- ▶ Lagern Sie Materialien, die für Vor-PCR-Protokolle verwendet werden, im Vor-PCR-Bereich. Übertragen Sie sie bei Bedarf in den Nach-PCR-Bereich.

#### Zuweisen von Geräten und Materialien

- <sup>u</sup> Verwenden Sie für Vor- und Nach-PCR-Prozesse nicht dieselben Geräte und Materialien. Ordnen Sie jedem Bereich einen separaten Satz von Geräten und Materialien zu.
- Legen Sie dedizierte Lagerorte für die in jedem Bereich verwendeten Verbrauchsmaterialien fest.

#### Lagerungsanforderungen für Sequenzierungs-Verbrauchsmaterialien

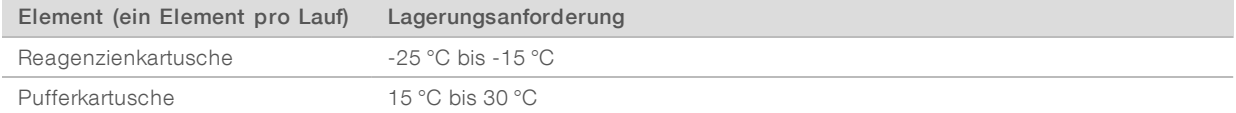

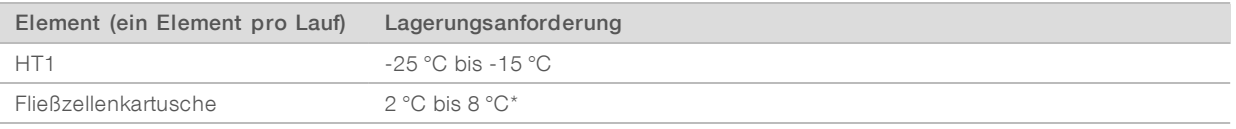

<span id="page-6-0"></span>\*Der Versand von NextSeq v2.5-Reagenzien-Kits erfolgt bei Raumtemperatur.

# Elektrische Anforderungen

#### Leistungsangaben

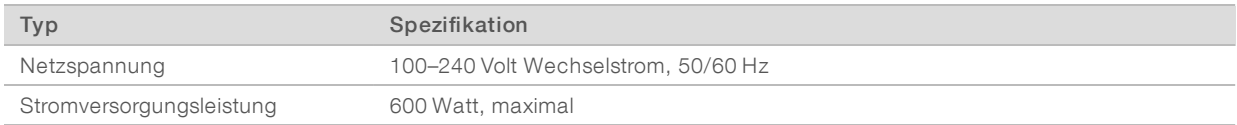

# Kupplungen

Die Elektroinstallation Ihrer Einrichtung muss die folgenden Vorgaben erfüllen:

- ► Für 100 bis 120 Volt Wechselstrom: Es ist eine geerdete, dedizierte 15-A-Leitung mit ordnungsgemäßer Spannung und elektrischer Erdung erforderlich. Nordamerika und Japan – Kupplung: NEMA 5-15
- Für 220 bis 240 Volt Wechselstrom: Es ist eine geerdete 10-A-Leitung mit ordnungsgemäßer Spannung und elektrischer Erdung erforderlich. Wenn die Spannung um mehr als 10 % schwankt, ist ein Stromleitungsregler erforderlich.

#### **Schutzerde**

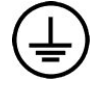

Das Gerät ist über das Gehäuse mit der Schutzerde verbunden. Der Schutzleiter des Stromkabels führt die Schutzerde an einen sicheren Bezugspunkt zurück. Die Schutzerdeverbindung am Stromkabel muss sich in gutem Zustand befinden, wenn dieses Gerät verwendet wird.

#### Netzkabel

Im Lieferumfang des Geräts sind eine internationale standardmäßige IEC 60320 C14-Kupplung und ein landesspezifisches Netzkabel enthalten.

Es liegen nur dann keine gefährlichen Spannungen am Gerät an, wenn das Netzkabel von der Wechselstromquelle getrennt wurde.

Wenden Sie sich an einen Drittanbieter wie Interpower Corporation (www.interpower.com), um äquivalente Kupplungen oder Netzkabel zu erhalten, die den lokalen Standards entsprechen.

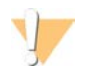

#### VORSICHT

Verwenden Sie niemals ein Verlängerungskabel, um das Gerät an eine Stromquelle anzuschließen.

#### **Sicherungen**

Das Gerät enthält keine vom Benutzer austauschbaren Sicherungen.

### <span id="page-7-0"></span>Unterbrechungsfreie Stromversorgung

Eine vom Benutzer bereitzustellende unterbrechungsfreie Stromversorgung (USV) wird dringend empfohlen. Illumina übernimmt unabhängig davon, ob das Gerät mit einer USV verbunden ist, keine Verantwortung für Läufe, die durch Stromunterbrechungen beeinträchtigt werden. Eine standardmäßige generatorgestützte Stromversorgung ist häufig *nicht* unterbrechungsfrei und weist typischerweise einen kurzen Stromausfall auf, bevor die Stromversorgung wiederhergestellt wird.

Die folgende Tabelle enthält landesspezifische Empfehlungen.

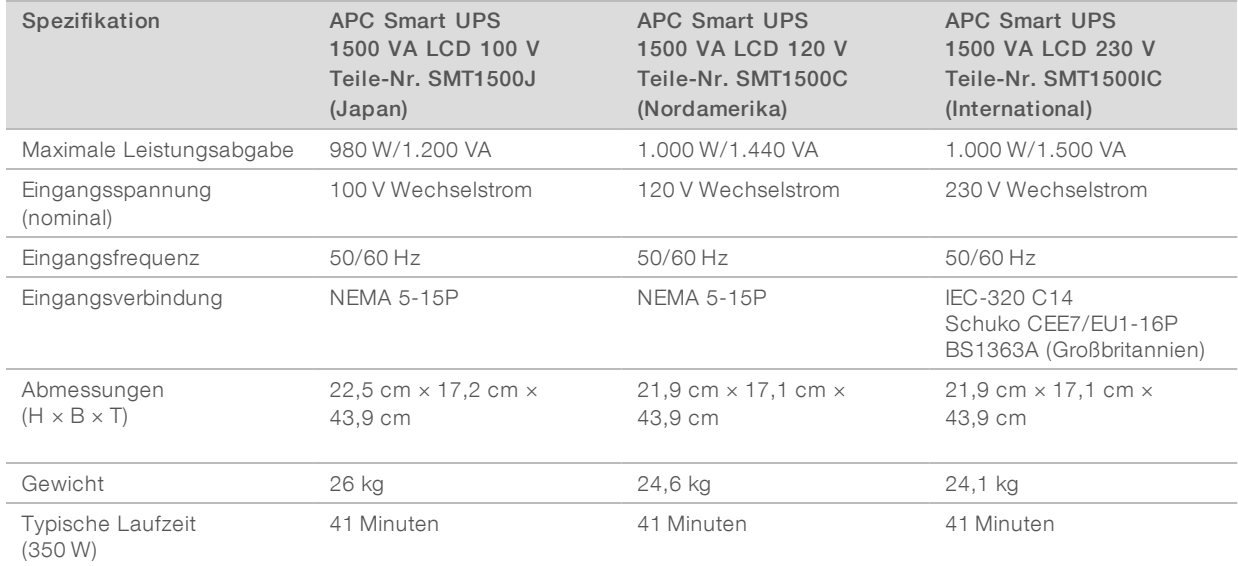

Wenden Sie sich an einen Drittanbieter wie Interpower Corporation (www.interpower.com), um eine äquivalente USV zu erhalten, die den lokalen Standards für Einrichtungen außerhalb der angegebenen Regionen entspricht.

### <span id="page-7-1"></span>Umgebungsanforderungen

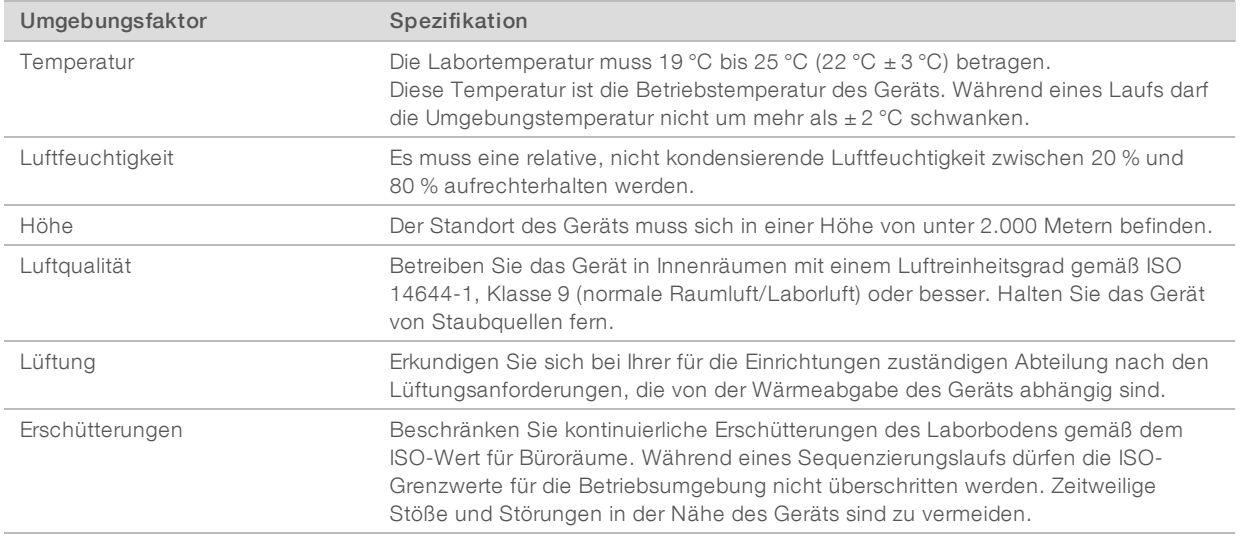

#### Wärmeabgabe

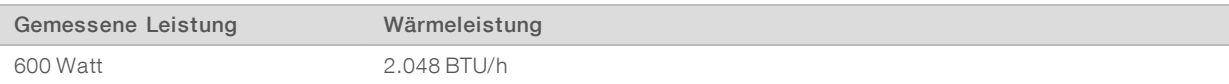

#### Lärmemission

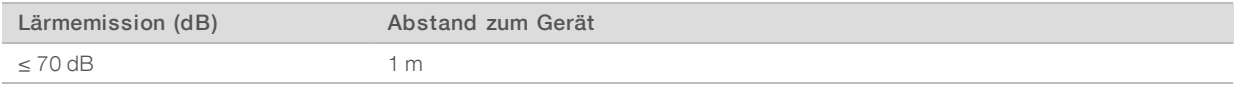

Eine Messung von ≤ 70 dB entspricht dem Geräuschpegel eines normalen Gesprächs in einem Abstand von etwa einem Meter.

## <span id="page-8-0"></span>Netzwerk- und Computersicherheit

In den folgenden Abschnitten finden Sie Leitlinien zur Aufrechterhaltung der Netzwerk- und Computersicherheit. Informationen zu empfohlenen Konfigurationen finden Sie unter *[Betriebssystemkonfigurationen](#page-11-0)* auf Seite 12.

#### <span id="page-8-2"></span>Virenschutzsoftware

Eine Virenschutzsoftware Ihrer Wahl wird dringend empfohlen, um den Gerätesteuerungscomputer vor Viren zu schützen.

Um Datenverluste und Unterbrechungen zu vermeiden, konfigurieren Sie die Virenschutzsoftware wie folgt:

- **Ein Stellen Sie manuelle Virenprüfungen ein. Aktivieren Sie keine automatischen Virenprüfungen.**
- <sup>u</sup> Führen Sie manuelle Virenprüfungen nur aus, wenn sich das Gerät nicht in Verwendung befindet.
- Legen Sie fest, dass Aktualisierungen zwar ohne Autorisierung durch den Benutzer heruntergeladen, jedoch nicht installiert werden sollen.
- <sup>u</sup> Führen Sie während des Gerätebetriebs keine Aktualisierungen durch. Aktualisieren Sie die Software nur, wenn das Gerät nicht in Betrieb ist und wenn der Gerätecomputer sicher neu gestartet werden kann.
- Lassen Sie den Computer nach einer Aktualisierung nicht automatisch neu starten.
- **Example Schließen Sie das Anwendungsverzeichnis und das Datenlaufwerk von einem Echtzeit-**Dateisystemschutz aus. Übernehmen Sie diese Einstellung für das Verzeichnis C:\Illumina und das Laufwerk D:\.
- **Windows Defender ist standardmäßig deaktiviert. Aktivieren Sie die Anwendung nicht. Dieses Windows-**Produkt kann negative Auswirkungen auf die Ressourcen des Computers haben, die von der Illumina-Software verwendet werden.

#### <span id="page-8-1"></span>Netzwerkerwägungen

Das NextSeq-System ist für die Verwendung in einem Netzwerk ausgelegt, unabhängig davon, ob Läufe mit BaseSpace Sequence Hub verknüpft sind oder in einem manuellem Laufmodus durchgeführt werden.

Zum Durchführen eines Laufs im manuellen Modus ist eine Netzwerkverbindung für die Übertragung von Laufdaten an einen Netzwerkspeicherort erforderlich. Speichern Sie Laufdaten nicht auf der lokalen Festplatte des NextSeq-Systems.

Die Festplatte ist für die vorübergehende Speicherung der Daten vorgesehen, bevor sie automatisch übertragen werden. Wenn Sie mehr Daten als die Daten des aktuellen Laufs auf der Festplatte speichern, wird der für nachfolgende Läufe benötigte Festplattenplatz belegt, sodass weitere Läufe erst durchgeführt werden können, nachdem Speicherplatz verfügbar gemacht wird.

Für die folgenden Vorgänge ist eine Internetverbindung erforderlich:

- **EXECTED EXECTED FIRE** Herstellen einer Verbindung zu Illumina BaseSpace Sequence Hub
- **Installieren von Updates der NextSeq Control Software (NCS) über die Systemschnittstelle**
- Hochladen von Gerätestatusdaten
- [Optional] Remote-Unterstützung durch den technischen Support von Illumina

#### Netzwerkverbindungen

Beachten Sie die folgenden Empfehlungen für die Installation und Konfiguration einer Netzwerkverbindung:

- <sup>u</sup> Verwenden Sie zwischen dem Gerät und Ihrem Datenverwaltungssystem eine dedizierte 1-Gigabit-Verbindung. Diese Verbindung kann direkt oder über einen Netzwerk-Switch hergestellt werden.
- Die erforderliche Bandbreite für eine Verbindung ist:
	- ▶ 50 Mb/s je Gerät für interne Netzwerk-Uploads.
	- **IDED** [Optional] 200 Mb/s je System für Netzwerk-Uploads in BaseSpace Sequence Hub.
	- **IDED** [Optional] 5 Mb/s je System für Uploads von Statusdaten.
- Switches müssen verwaltet werden.
- **EXECT WEIGHT WEIGHT MINES MUSSEN MINDESTER STEADER** in Detzwerkgenstens Weigen.
- **Berechnen Sie die Gesamtkapazität der Arbeitslast auf jedem Netzwerk-Switch. Die Anzahl der** verbundenen Geräte und Zusatzgeräte wie Drucker kann sich auf die Kapazität auswirken.

Beachten Sie die folgenden Empfehlungen für die Installation und Konfiguration einer Netzwerkverbindung:

- <sup>u</sup> Falls möglich, isolieren Sie den Sequenzierungsdatenverkehr von anderem Netzwerkverkehr.
- Kabel müssen mindestens die Kategorie CAT 5e aufweisen. Für Netzwerkverbindungen ist im Lieferumfang des Geräts ein geschirmtes CAT 5E-Netzwerkkabel mit einer Länge von drei Metern enthalten.
- Bei Verwendung von BaseSpace Sequence Hub sollte die Netzwerkverbindungsgeschwindigkeit mindestens 10 Mb/s betragen.

#### Netzwerkunterstützung

Illumina bietet keine Installationsservices oder technischen Support für die Netzwerkverbindung des Geräts.

Prüfen Sie die Netzwerkwartungsaktivitäten auf die folgenden möglichen Kompatibilitätsrisiken mit dem Illumina-System:

- Entfernung der Gruppenrichtlinienobjekte (Group Policy Objects, GPO): GPO können das Betriebssystem (BS) verbundener Illumina-Ressourcen beeinträchtigen. BS-Änderungen können die proprietäre Software in Illumina-Systemen stören. Geräte von Illumina wurden auf ihren korrekten Betrieb hin getestet und verifiziert. Nach der Verbindung mit Domänen-GPO können sich einige Einstellungen auf die Gerätesoftware auswirken. Wenn die Gerätesoftware nicht ordnungsgemäß funktioniert, fragen Sie den IT-Administrator Ihrer Einrichtung nach einer möglichen GPO-Störung.
- **EXTENDIGHTM Aktivierung von Windows Defender:** Windows Defender kann die von der Illumina-Software verwendeten Betriebssystemressourcen beeinträchtigen. Installieren Sie Virenschutzsoftware, um den Gerätesteuerungscomputer zu schützen. Siehe *[Virenschutzsoftware](#page-8-2)* auf Seite 9.
- **Anderungen an den Rechten vorkonfigurierter Benutzer**: Behalten Sie die bestehenden Rechte von vorkonfigurierten Benutzern bei. Sorgen Sie bei Bedarf dafür, dass keine vorkonfigurierten Benutzer verfügbar sind.
- Mögliche IP-Adressenkonflikte: Das NextSeq-System verfügt über feste interne IP-Adressen, was bei Konflikten zu Systemfehlern führen kann.
- Server Message Block (SMB)-Dateifreigabeprotokoll: SMB v1 ist auf Windows 10-Systemen standardmäßig deaktiviert. Wenden Sie sich bezüglich der Aktivierung an den technischen Support von Illumina.

#### Interne Verbindungen

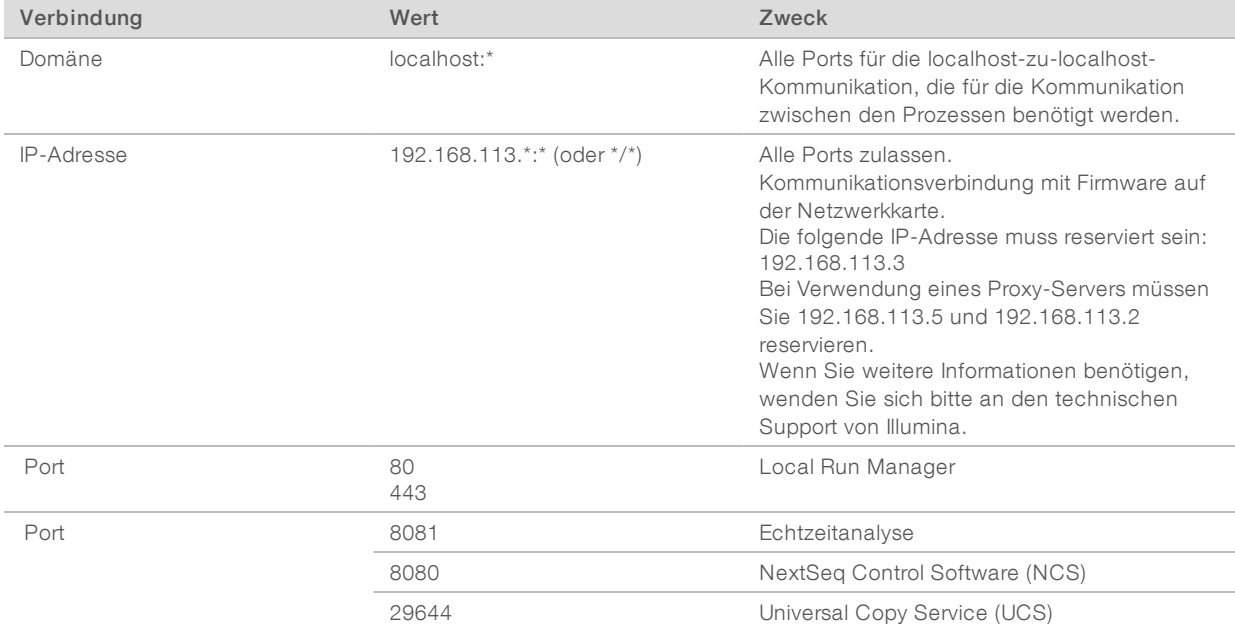

### Ausgehende Verbindungen

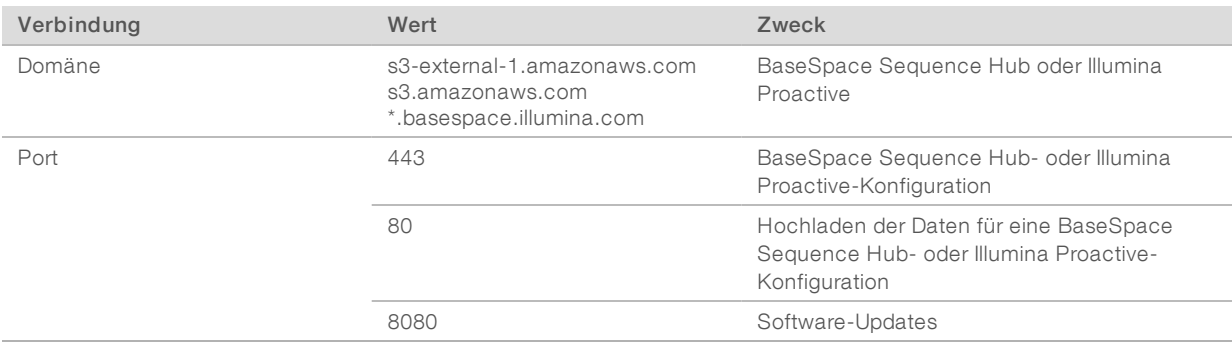

#### BaseSpace Sequence Hub-Domänen

Folgende Domänen bieten Zugriff vom Universal Copy Service auf BaseSpace Sequence Hub und Illumina Proactive. Einige Enterprise-Adressen enthalten ein benutzerdefiniertes Feld für die Domäne. Dieses benutzerdefinierte Feld wird mit {domain} angegeben.

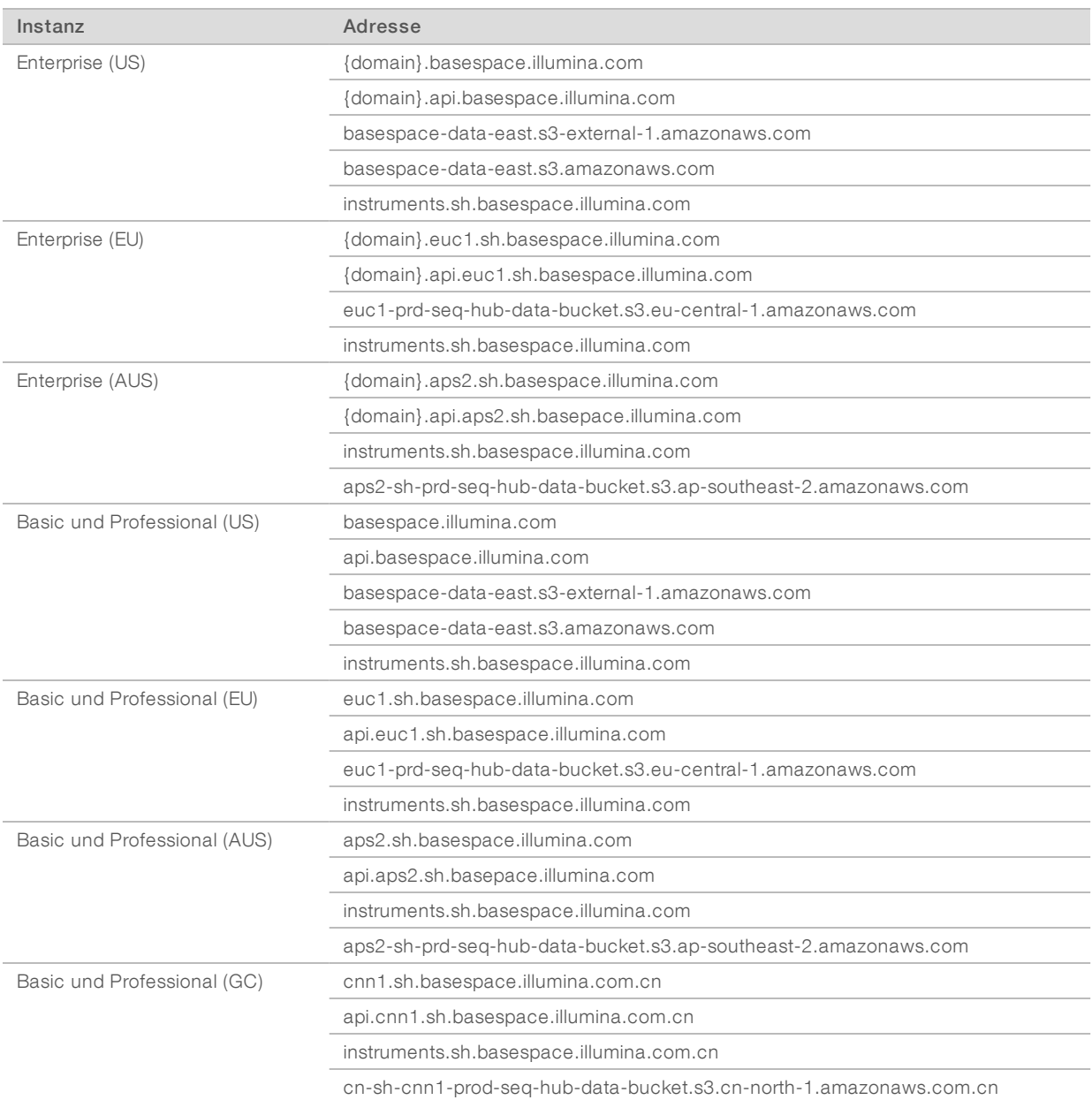

#### <span id="page-11-0"></span>Betriebssystemkonfigurationen

Illumina-Geräte wurden auf den korrekten Betrieb innerhalb der Spezifikationen vor der Lieferung getestet und verifiziert. Nach der Installation können Änderungen an den Einstellungen ein Risiko der Leistungsminderung oder Sicherheitsrisiken verursachen.

Die folgenden Konfigurationsempfehlungen verringern das Risiko einer Leistungsminderung und von Sicherheitsrisiken.

- ▶ Konfigurieren Sie ein Kennwort, das aus mindestens 10 Zeichen besteht, und wenden Sie die lokalen ID-Richtlinien als zusätzliche Sicherheit an. *Notieren Sie sich das Kennwort.*
	- <sup>u</sup> Illumina bewahrt keine Kundenanmeldedaten auf und unbekannte Kennwörter können nicht zurückgesetzt werden.

Dokument-Nr. 15045113 v05 DEU Nur für Forschungszwecke.

Nicht zur Verwendung in Diagnoseverfahren.

- **Ein** Ist das Kennwort unbekannt, muss ein Illumina-Mitarbeiter die werksseitigen Einstellungen wiederherstellen, wodurch alle Daten aus dem System gelöscht werden und die benötigte Unterstützungszeit verlängert wird.
- <sup>u</sup> Beim Verbinden mit einer Domäne über Gruppenrichtlinienobjekte (Group Policy Objects, GPO) können manche Einstellungen Auswirkungen auf das Betriebssystem oder die Gerätesoftware haben. Wenn die Gerätesoftware nicht ordnungsgemäß funktioniert, fragen Sie den IT-Administrator Ihrer Einrichtung nach einer möglichen GPO-Störung.
- <sup>u</sup> Verwenden Sie die Windows-Firewall oder eine Netzwerkfirewall (Hardware oder Software) und deaktivieren Sie das Remotedesktopprotokoll (Remote Desktop Protocol, RDP).
- <sup>u</sup> Behalten Sie die Administratorberechtigungen für die Benutzer bei. Die Illumina-Gerätesoftware ist bei Lieferung konfiguriert, das Zuweisen von Benutzerberechtigungen zuzulassen.
- Das System weist feste interne IP-Adressen auf, die es für die Kommunikation mit Hardwarekomponenten verwendet. Werden diese IP-Adressen geändert oder wird die Methode der Zuweisung von IP-Adressen gewechselt, können Hardwarefehler (bis hin zum kompletten Funktionsverlust) auftreten.
- Der Steuerungscomputer ist für den Betrieb von Illumina-Sequenziersystemen bestimmt. Das Surfen im Internet, das Abrufen von E-Mails, das Anzeigen von Dokumenten und andere nicht zur Sequenzierung gehörige Aktivitäten stellen Qualitäts- und Sicherheitsrisiken dar.

#### **Services**

NCS und Local Run Manager-Software nutzen die folgenden Services:

- **Analysis Service**
- $\blacktriangleright$  Job Service
- **Iniversal Copy Service**

Für diese Services werden standardmäßig dieselben Anmeldeinformationen verwendet wie für die Anmeldung beim NextSeq-System. Wie die Anmeldeinformationen in Local Run Manager geändert werden, entnehmen Sie bitte dem Abschnitt zum Festlegen der Servicekontoeinstellungen im *Handbuch zur Local Run Manager-Software (Dokument-Nr. 1000000002702)*.

#### Laufwerkszuordnung

Geben Sie keine Laufwerke oder Ordner vom Gerät aus frei.

Weisen Sie Laufwerke Samba/Common Internet File System (CIFS)/Network File System (NFS) auf anderen Geräten zu.

Verwenden Sie in der Steuerungssoftware den vollständigen UNC-Pfad für die Laufergebnisse.

#### Windows-Updates

Bei Anwendung von Updates muss sich das Gerät im Ruhemodus befinden, da für einige Updates ein vollständiger Systemneustart erforderlich ist. Allgemeine und Funktions-Updates können ein Risiko für die Systembetriebsumgebung bedeuten und werden nicht unterstützt.

Wenn die Durchführung von Sicherheitsupdates nicht möglich ist, können Sie statt der Aktivierung von Windows Update folgende Alternativen nutzen:

- Hostbasierte Firewall und Netzwerkisolation (virtuelles LAN)
- <sup>u</sup> Netzwerkisolation von Netzwerkspeicher (Network Attached Storage, NAS), wobei dennoch Daten mit dem Netzwerk synchronisiert werden können
- Lokaler USB-Speicher
- **E** Vermeidung der unzulässigen Verwendung des Steuerungscomputers und Gewährleistung angemessener berechtigungsbasierter Kontrollmechanismen

Wenn Sie weitere Informationen über Alternativen zu Windows-Updates benötigen, wenden Sie sich an den technischen Support von Illumina.

#### Software von Drittanbietern

Illumina unterstützt nur die bei der Installation bereitgestellte Software.

Chrome, Java, Box und andere Drittanbietersoftware wurden nicht getestet und können die Leistung sowie die Sicherheit beeinträchtigen. Beispielsweise unterbricht RoboCopy das Streaming der Steuerungssoftware-Suite. Die Unterbrechung kann zur Folge haben, dass Sequenzierungsdaten beschädigt werden oder fehlen.

#### Benutzerverhalten

Der Gerätesteuerungscomputer ist für den Betrieb von Illumina-Sequenziersystemen bestimmt. Er sollte nicht für allgemeine Zwecke genutzt werden. Das Surfen im Internet, das Abrufen von E-Mails, das Anzeigen von Dokumenten und andere nicht zur Sequenzierung gehörige Aktivitäten stellen Qualitäts- und Sicherheitsrisiken dar. Diese Aktivitäten können zu einer Leistungseinschränkung oder zum Verlust von Daten führen.

#### <span id="page-13-0"></span>Datenausgabe und -speicherung

#### Speicheranforderungen für BaseSpace Sequence Hub

Illumina empfiehlt das Hochladen von Daten auf den BaseSpace Sequence Hub. Je nach Laufgröße erfordert der BaseSpace Sequence Hub folgenden Speicher je Lauf:

| Konfiguration der Fließzelle                                                                              | Read-Länge        | Ausgabe      | Erforderliche Zugabe                                         |
|----------------------------------------------------------------------------------------------------|-------------------|--------------|--------------------------------------------------------------|
| Fließzelle mit hoher Leistung, bis zu 400 Mio. Single-<br>Reads und bis zu 800 Mio. Paired-End-Reads.     | $2 \times 150$ bp | 100-120 Gb   | 100 ng-1 µg mit TruSeq-<br>Bibliotheksvorbereitungs-<br>Kits |
|                                                                                                    | $2 \times 75$ bp  | 50-60 Gb     |                                                              |
|                                                                                                    | $1 \times 75$ bp  | 25-30 Gb     |                                                              |
| Fließzelle mit mittlerer Leistung, bis zu 130 Mio. Single-<br>Reads und bis zu 260 Mio. Paired-End-Reads. | $2 \times 150$ bp | $32 - 39$ Gb |                                                              |
|                                                                                                    | $2 \times 75$ bp  | $16 - 19$ Gb |                                                              |

Tabelle 1 Leistungsparameter der NextSeq 500-/550-Systeme

#### <span id="page-13-1"></span>Vom Benutzer bereitzustellende Verbrauchsmaterialien und Geräte

Die folgenden Verbrauchsmaterialien und Geräte werden auf dem NextSeq-System verwendet. Weitere Informationen finden Sie im *Handbuch zum NextSeq 500-System (Dokument-Nr. 15046563) bzw. dem Handbuch zum NextSeq 550-System (Dokument-Nr. 15069765)*.

#### Verbrauchsmaterialien für die Sequenzierung

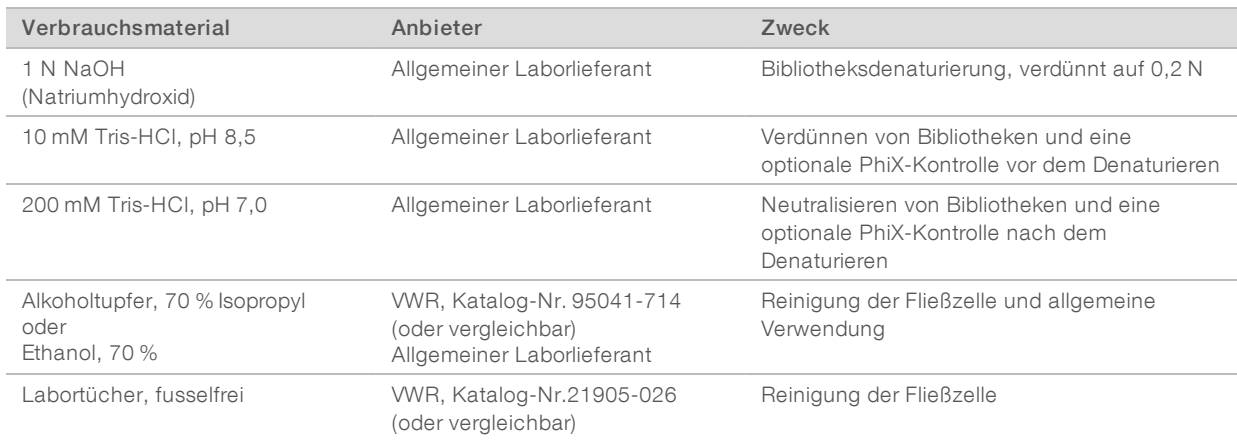

#### Verbrauchsmaterialien für Wartung und Fehlerbehebung

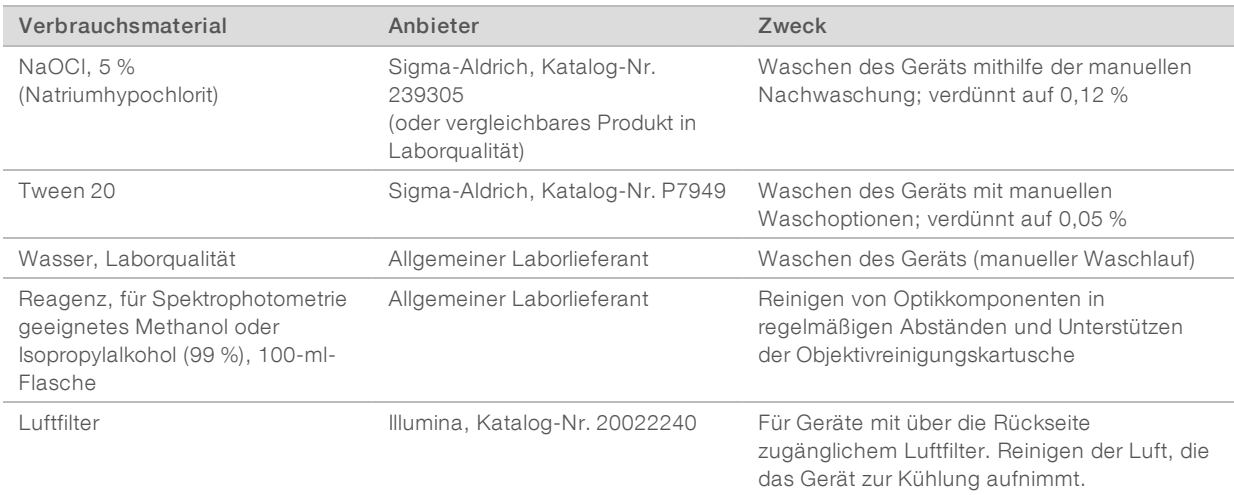

#### Richtlinien für Wasser in Laborqualität

Bei Geräteverfahren sollte immer deionisiertes Wasser bzw. Wasser in Laborqualität verwendet werden. Verwenden Sie niemals Leitungswasser. Verwenden Sie nur die folgenden Wasserarten oder -äquivalente:

- **Deionisiertes Wasser**
- $\blacktriangleright$  Illumina PW1
- $\blacktriangleright$  18-Megohm(MΩ)-Wasser
- Milli-Q-Wasser
- ▶ Super-Q-Wasser
- <sup>u</sup> Wasser in Molekularbiologie-Qualität

### Geräte

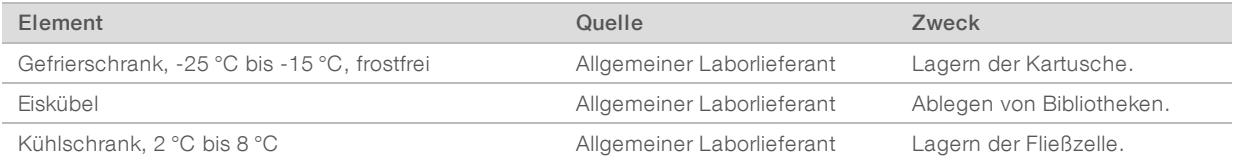

Dokument-Nr. 15045113 v05 DEU

# <span id="page-16-0"></span>Versionshistorie

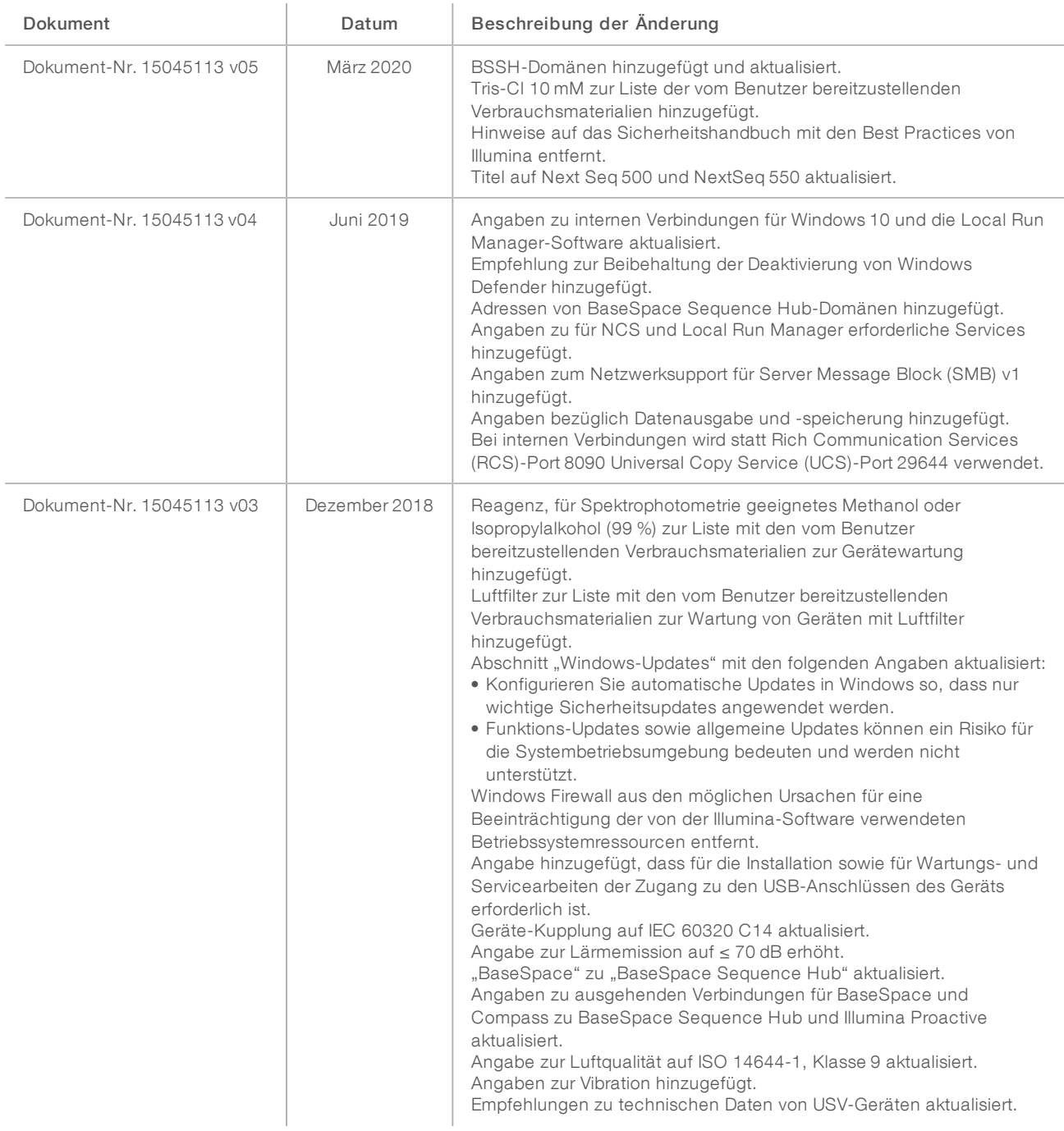

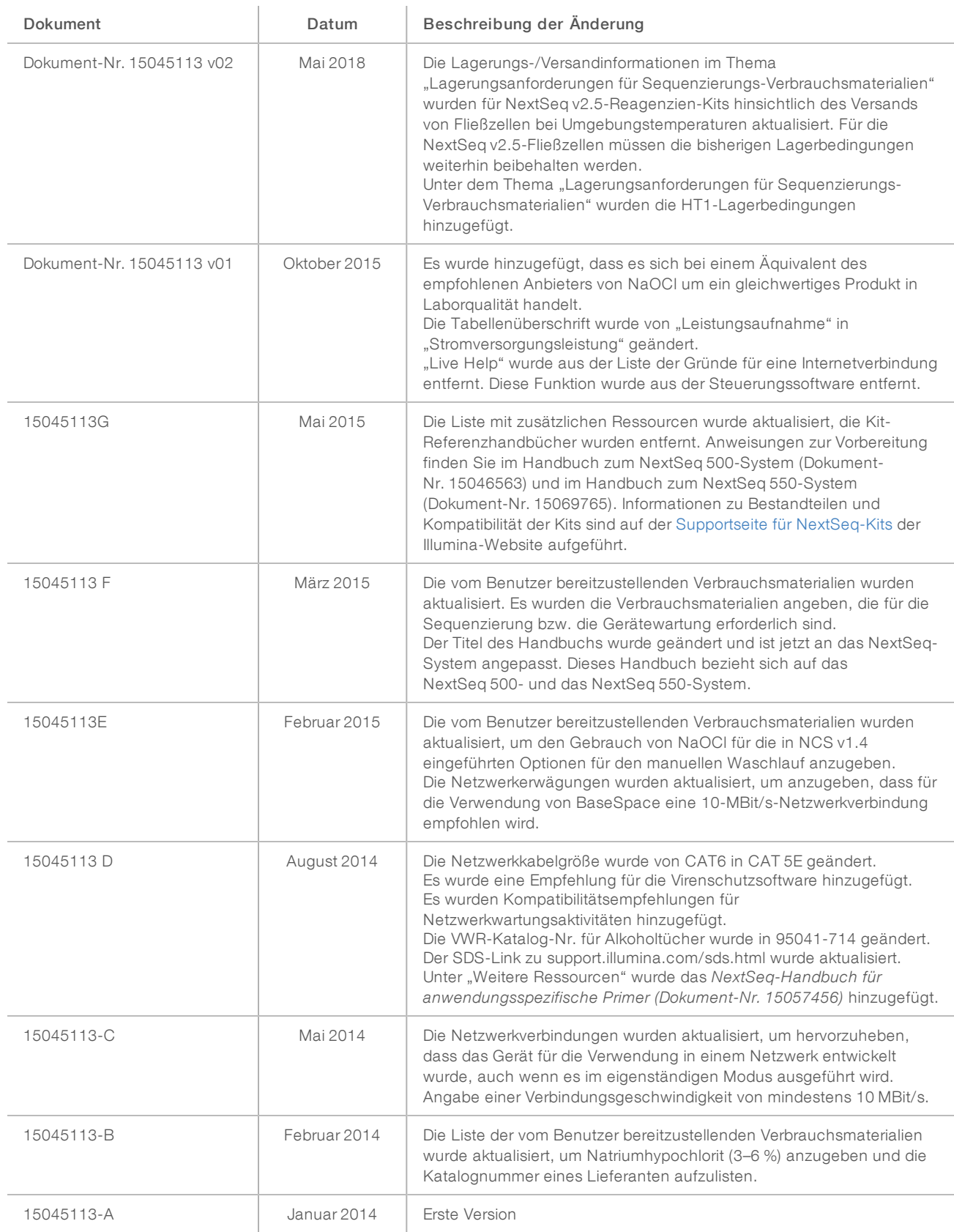

# <span id="page-18-0"></span>Technische Unterstützung

Wenn Sie technische Unterstützung benötigen, wenden Sie sich bitte an den technischen Support von Illumina.

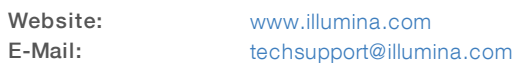

#### Telefonnummern des Illumina-Kundendiensts

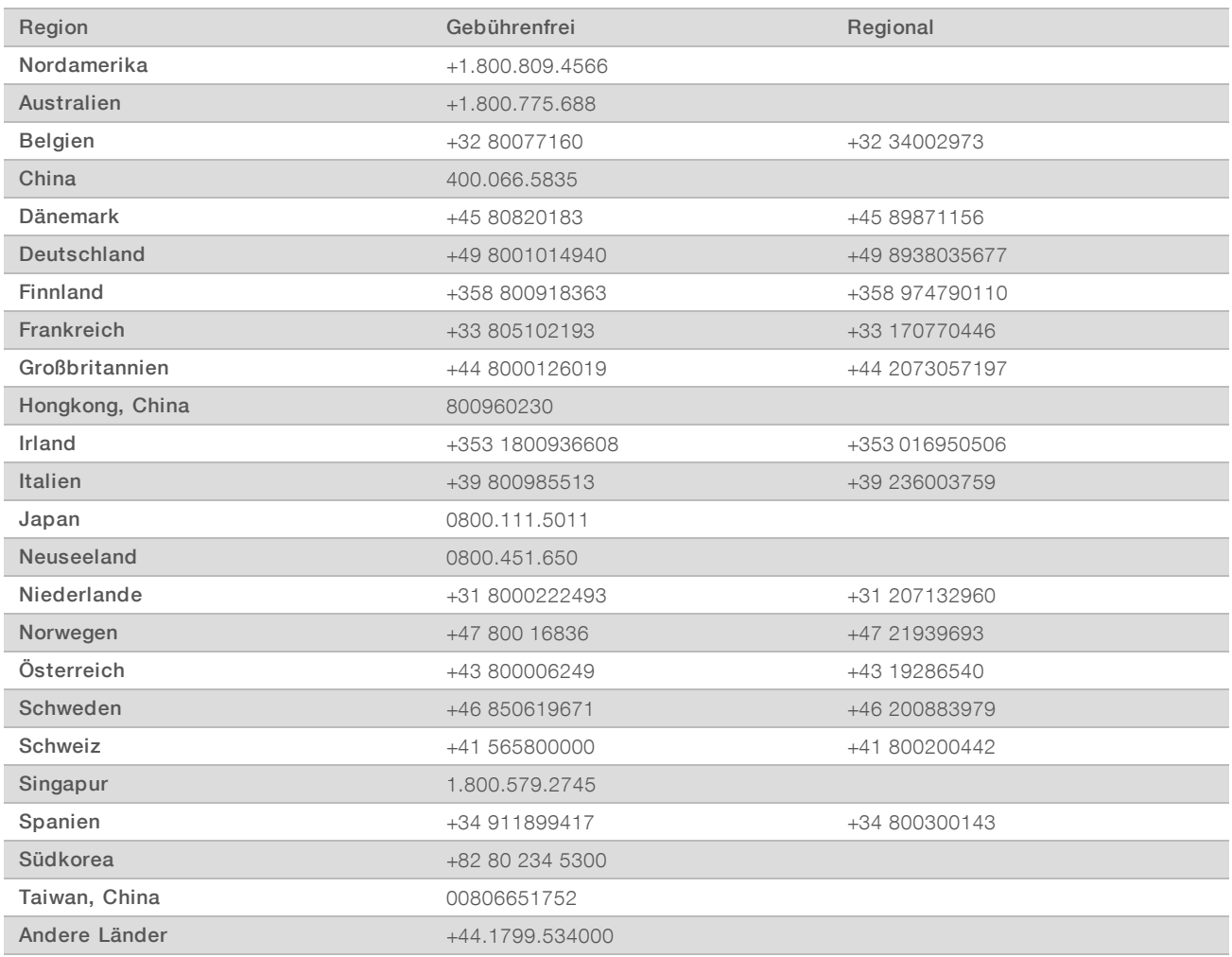

Sicherheitsdatenblätter (SDS, Safety Data Sheets) sind auf der Illumina-Website unter [support.illumina.com/sds.html](http://support.illumina.com/sds.html) verfügbar.

Die Produktdokumentation steht unter [support.illumina.com](http://support.illumina.com/) zum Herunterladen zur Verfügung.

NextSeq 500- und NextSeq 550-Sequenziersysteme Handbuch zur Standortvorbereitung

Dokument-Nr. 15045113 v05 DEU

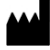

Illumina 5200 Illumina Way San Diego, Kalifornien 92122, USA +1.800.809.ILMN (4566) +1.858.202.4566 (außerhalb von Nordamerika) techsupport@illumina.com www.illumina.com

Nur für Forschungszwecke. Nicht zur Verwendung in Diagnoseverfahren.

© 2020 Illumina, Inc. Alle Rechte vorbehalten.

# *illumina*